## Sınav / Anket Kayıtları

Sınav/anket kayıtları, başvuru sınav ve anket sonuçlarının kaydedilmesinde kullanılır. İşe Alım ve Yerleştirme program bölümünde Hareketler menüsü altında yer alır. Yeni kayıt eklemek ve var olan kayıtlar üzerine yapılacak işlemler için ilgili simgeler ile sağ fare tuşu, Bağlı Kayıtlar ve Bilgiler menülerinde yer alan seçenekler kullanılır.

Sınav ve Anket Kayıtları kaydı girmek için Sınavlar/Anketler listesinde yer alan Ekle seçeneği kullanılır.

İşe Alım ve Yerleştirme modülünden ulaşılan Sınav/Anket Kaydı penceresi, Personel Yönetimi-Hareketler menüsünden ulaşılan Sınav/Anket Kaydı penceresinden farklıdır.

İşe Alım ve Yerleştirme modülü-Hareketler menüsünün Sınav/Anket Kayıtları seçeneği veya Başvuru Projeleri-Bağlı Kayıtlar-Sınav/Anket Kayıtları ile açılan ekranlarda, sınavlar proje bazında tanımlanabilir.

Bir sınav/anket kaydı, birden fazla proje ile ilişkilendirilebilir.

Ekle seçeneği ile açılan Sınav ve Anket Kaydı penceresinde aşağıdaki bilgiler girilir:

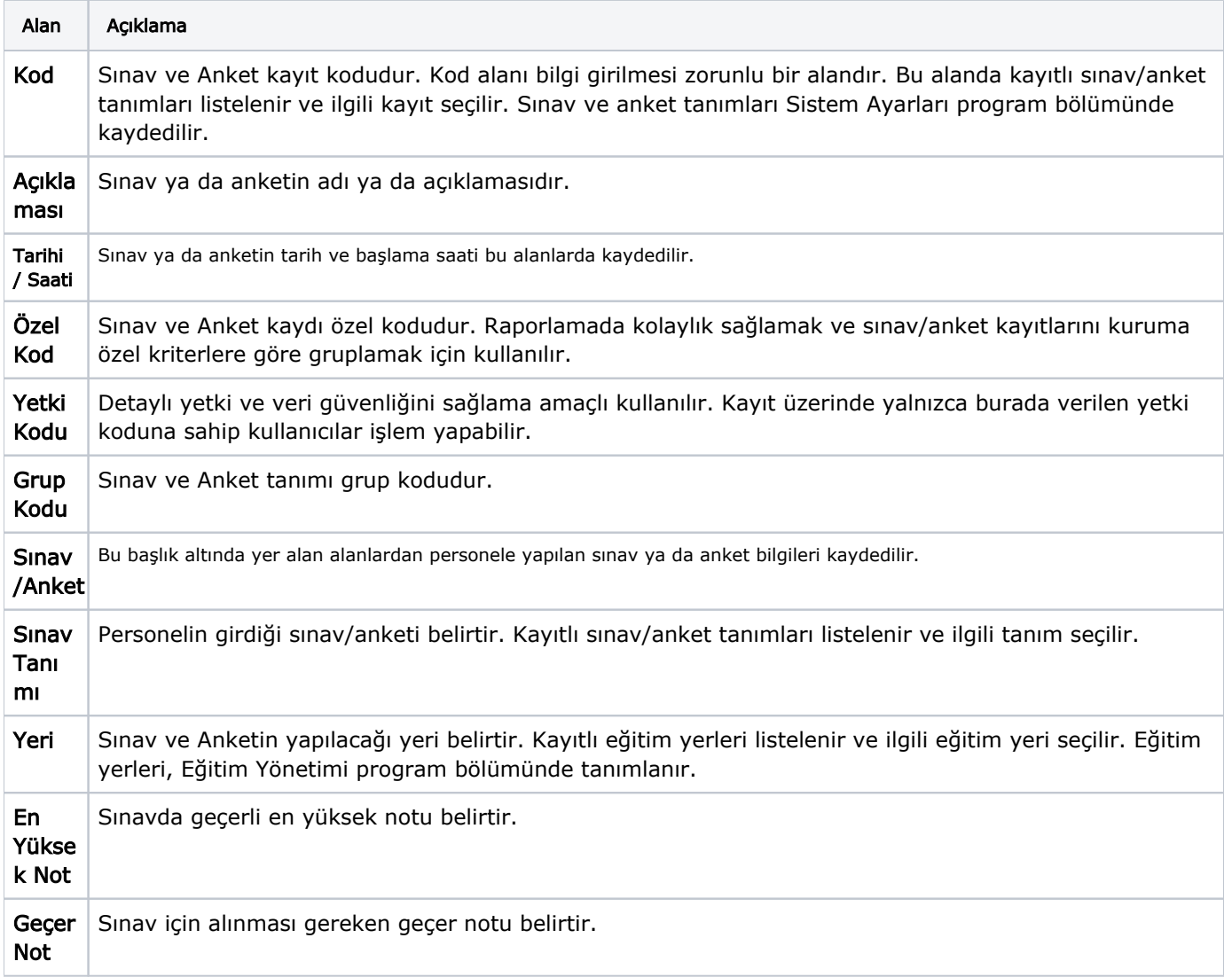

## Sınav / Anket Gözetmenleri

Bu sekme altında yer alan alanlardan sınav veya anketi yapan kişilere ait bilgiler kaydedilir.

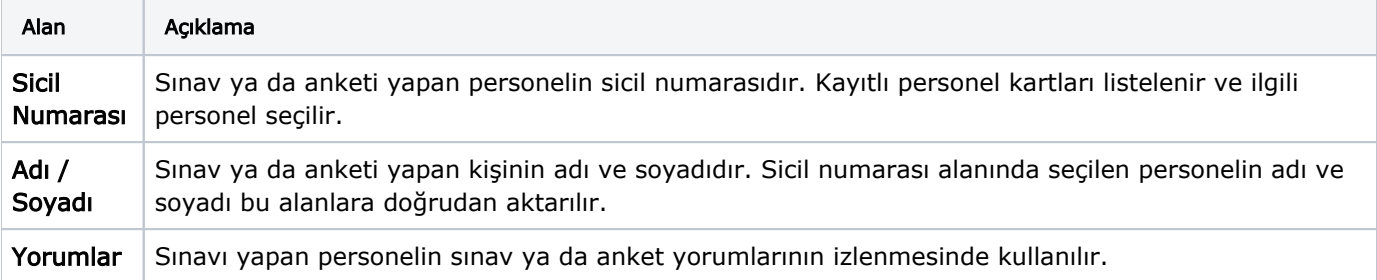

## Sınav / Anket Masrafları

Bu sekme altında yer alan alanlardan sınav ya da anket için yapılan masraflar kaydedilir.

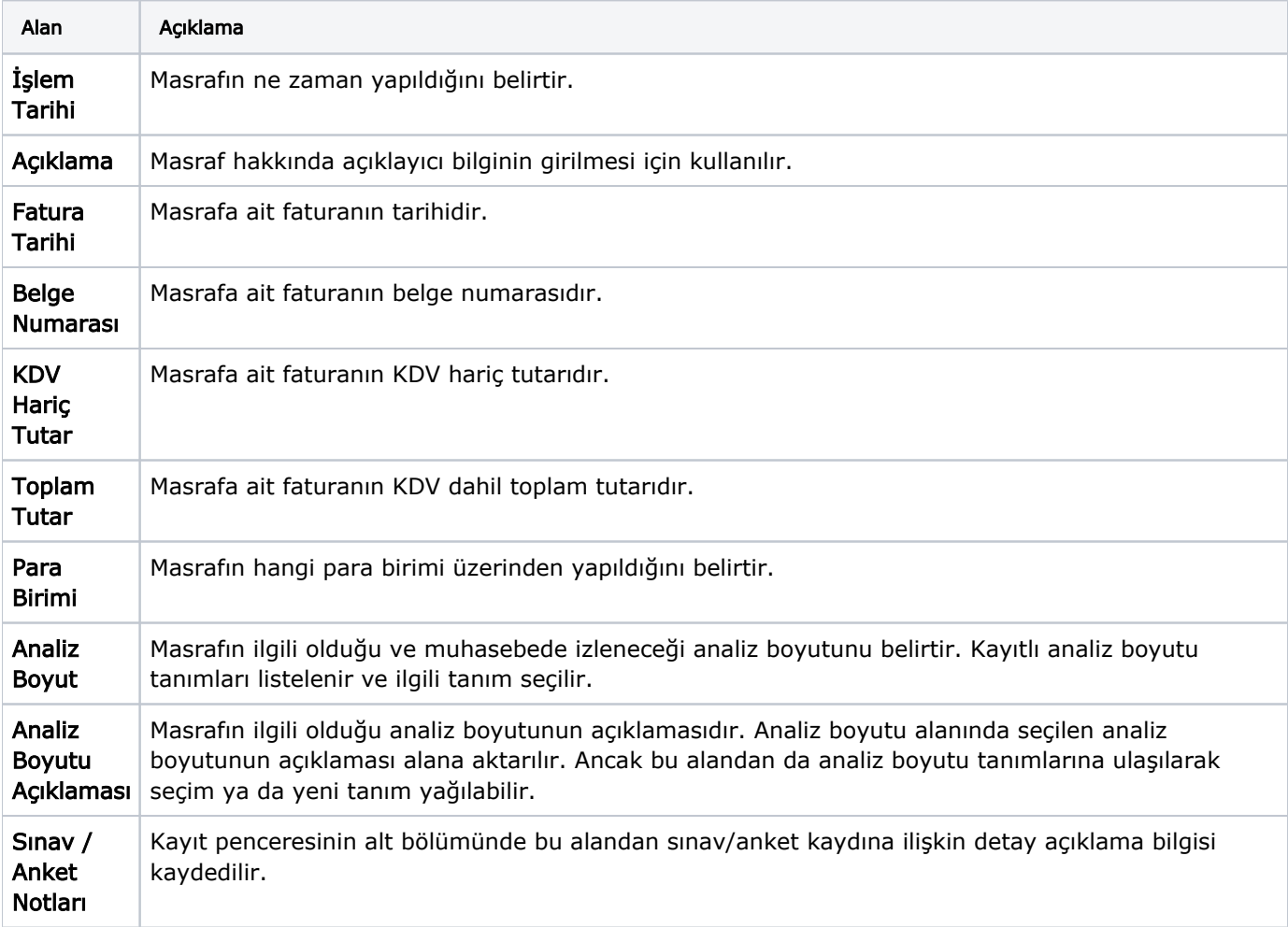

## Başvuru Projeleri

Bu sekme altında yer alan alanlardan sınav/anket kaydının hangi başvuru projesi ile ilişkili olduğu belirlenir.

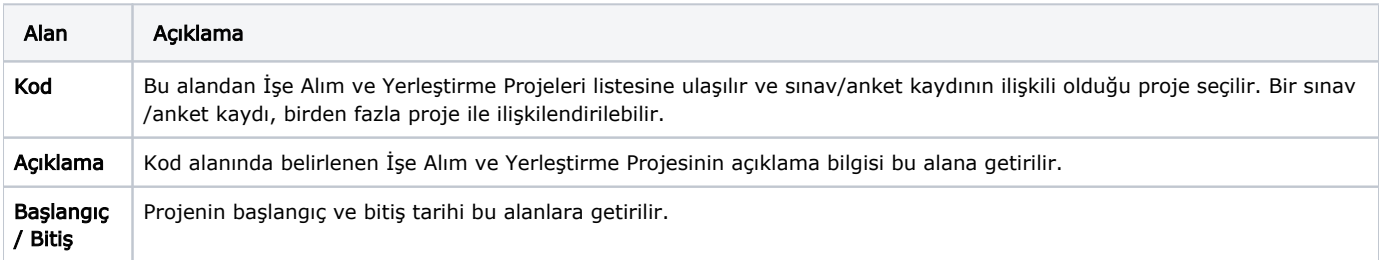